## **Via a token**

Tokens can be used for distrubuting a questionnaire by own means (a leter, an e-mail etc.). GemsTracker creates a token wich can be used as a key by anyone to answer the questionnaire. Both the token and the web address of GemsTracker will have to be sent or given to each respondent.

## **Getting the tokens**

- Go to 'patients' in the navigation bar on the left
- Open the patient by clicking on his/her row
- Go to the 'To do' tab
- The token is the 8 characters long code at the end of the row

## **Using a token to open a questionnaire**

- Go to 'Token' in the navigation bar on the left
- This is the URL (web address) that you should give to respondents
- Enter the token
- Press '**OK**'

From: <https://gemstracker.org/wiki/> - **GemsTracker**

Permanent link: **[https://gemstracker.org/wiki/doku.php?id=userzone:userdoc:via\\_a\\_token](https://gemstracker.org/wiki/doku.php?id=userzone:userdoc:via_a_token)**

Last update: **2020/03/12 11:06**

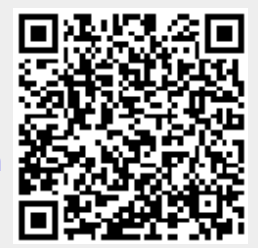